## **智行理财网** eth怎么买usdt 看一下Bitget手机app教程

 打开一个加密货币交易平台帐户:首先,您需要在一个可信的加密货币交易平台 上创建一个帐户。一些受信任的平台有Binance、Coinbase、Bitget等。

 验证身份并绑定付款方式:完成注册后,您可能需要进行身份验证并绑定您的付 款方式,例如银行帐户、信用卡或借记卡。这一过程的要求因交易平台而异。

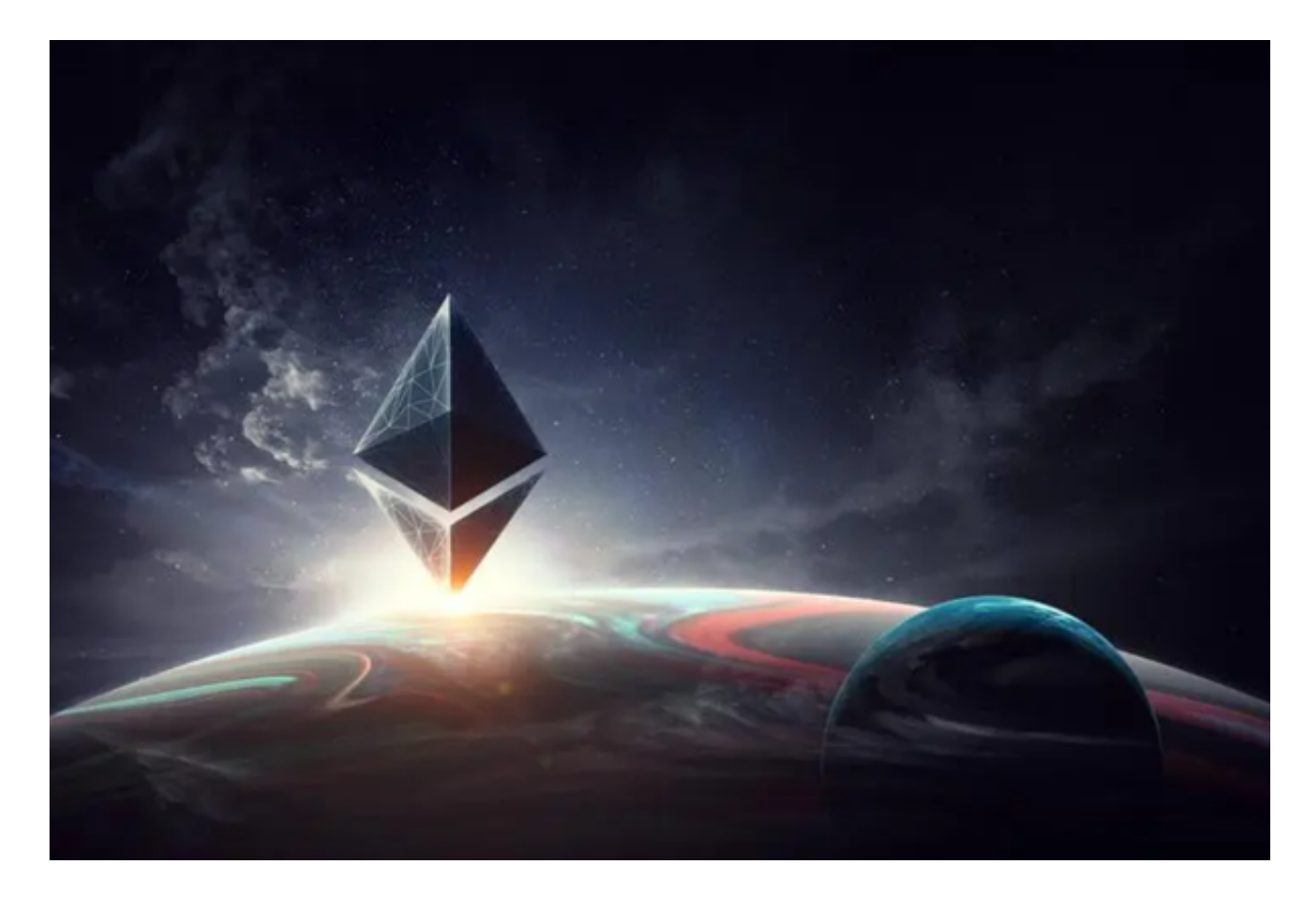

 存入资金:接下来,您需要存入足够的资金到您的交易平台帐户以购买ETH。您 可以使用您绑定的付款方式,按照平台指示进行存款。

 寻找ETH/USDT交易对:一旦资金到账,您可以在交易平台上找到ETH/USDT交 易对。这意味着您可以用USDT购买ETH。前往交易平台的市场或交易所部分,搜 索ETH/USDT。

 下订单:在选择交易对后,您可以制定购买ETH的订单。您可以选择当前市场上 最佳的买入价或设定您自己的价格。

确认订单和交易:完成订单后,请确认一切细节,如订单金额、费用等,并提交 交易。一旦交易成功,您的交易平台帐户将现现有的USDT转换为ETH。

## **智行理财网** eth怎么买usdt 看一下Bitget手机app教程

 请注意,在使用任何加密货币交易平台之前,您应该进行充分的研究,确保您选 择了一个安全可靠的平台。

 提示:您还可以选择使用去中心化交易所(DEX)购买ETH和USDT。这些交易所 不需要您提供个人信息,但使用去中心化交易所需要您拥有一个支持以太坊区块链 的钱包。例如,您可以使用MetaMask钱包连接到一个去中心化交易所,如Uniswa p或SushiSwap。

 对于投资者来说,现在在手机上下载Bitget手机app即可。Bitget平台提供了多种 数字货币交易服务,包括现货交易、杠杆交易、合约交易等。用户可以根据自己的 需求选择合适的交易方式,并按照平台要求进行交易。此外,平台还提供多种数字 货币交易对,如BTC/USDT、ETH/USDT等,让用户有更多的选择。因此,对于数 字货币交易者来说,Bitget是一个多元化之选。

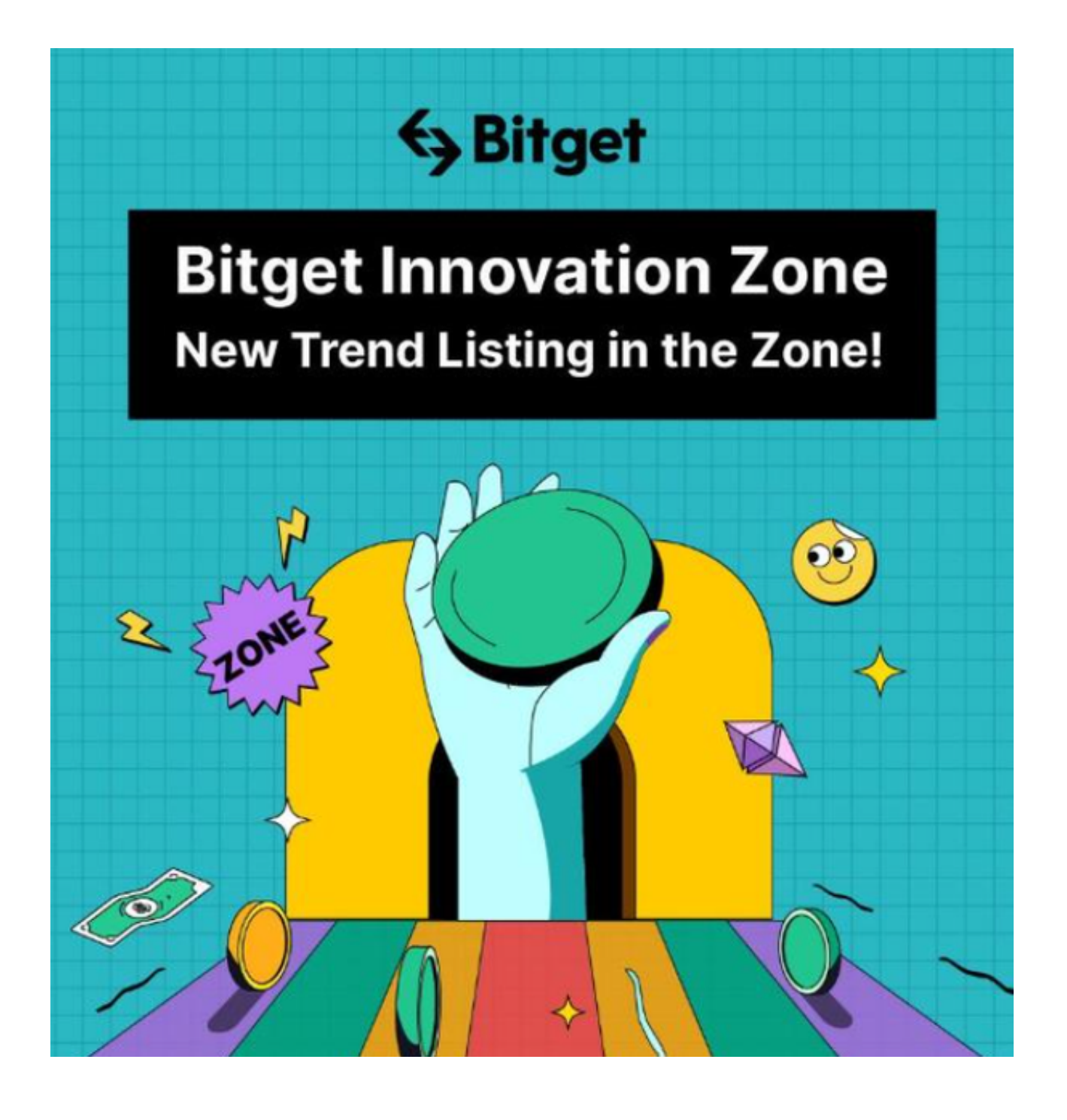

打开你的手机浏览器,输入Bitget交易所的官方网址,在网页的顶部,你会看到一 个"App下载"的选项,点击它进入下载页面。在下载页面上,你会看到"IOS" 和"Android"两个选项,选择适用于你手机系统的版本,并点击下载按钮,系统 会提示你进行下载确认,点击确定开始下载,下载完成后,你可以在手机上找到并 安装Bitget的APP,安装完成后,打开APP并按照指示进行注册和登录。

 请注意,下载和使用Bitget交易所的APP需要你具备一个Bitget的账户,如果你还 没有账户,请按照指示在APP上完成注册过程。